Vejledning administrator

## SUNSHINE LIBRARY Primary Club Sådan opretter du lærere og klasser

1. Gå til [www.sunshineprimaryclub.com](https://www.sunshineprimaryclub.com/) Klik på *Admin Login* på forsiden.

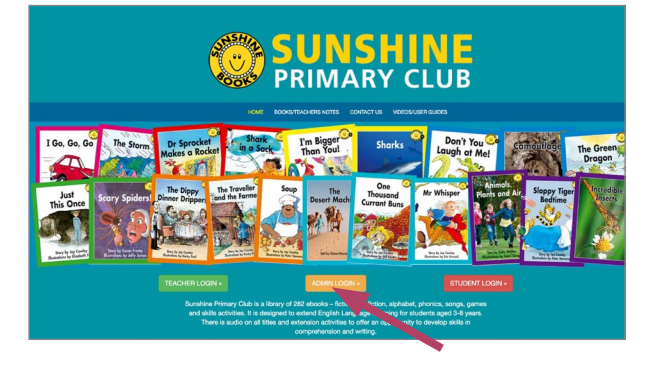

2. Indsæt brugernavn og adgangskode

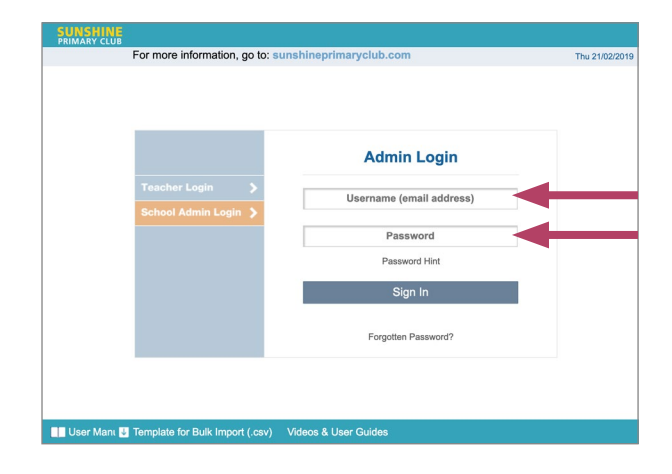

## 3. Klik på Add/Edit Teachers for at oprette login til læreren

Læreren skal være oprettet, før du kan oprette klasser.

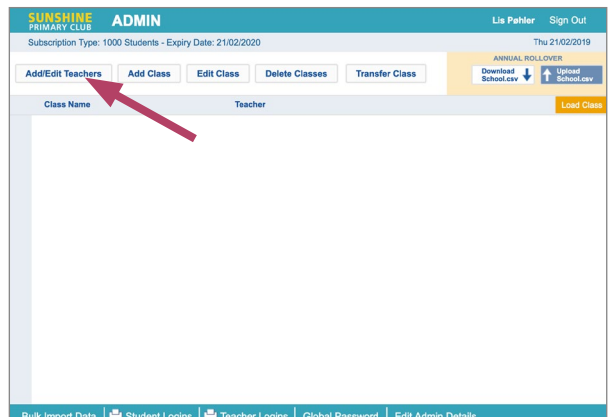

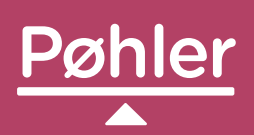

Forlaget Pøhler **poehler.dk | kontakt@poehler.dk | +45 3133 9699** 

## 4. Indtast lærerens navn, mail og tildel læreren et password

 Mailadressen behøver ikke være en autentisk mailadresse. Password og mailadresse må ikke indeholde bogstaverne æ, ø og å. Password skal være mellem 6 og 16 tegn.

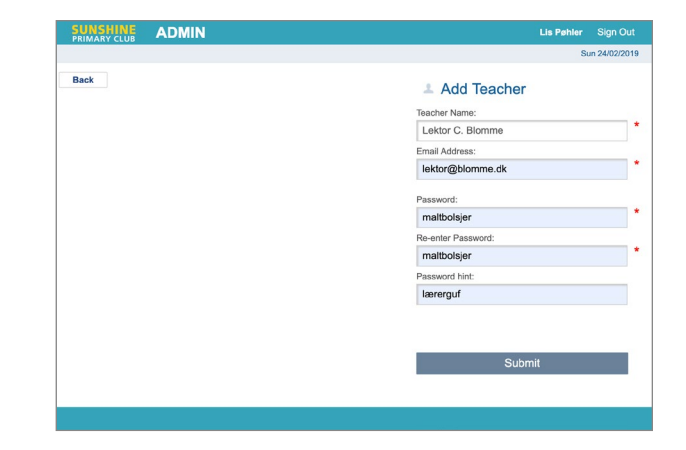

## 5. Klik på *Add Class* for at oprette en klasse

 Du skal navngive klassen og knytte en lærer til klassen.

 Du kan oprette elever i klassen: Vælg klassen, klik på *Load class* og opret eleverne. Læreren kan også selv oprette elever via sit lærerlogin.

 Du kan senere ændre klassebetegnelse og tilknytte en ny lærer til klassen via *Edit Class.* 

Du kan indlæse alle elever i en klasse på en gang via en csv-fil, som du henter via menupunktet *Template for Bulk import (.csv*) nederst på forsiden. I vejledningen *Sådan fungerer Bulk Import*, kan du læse hvordan.

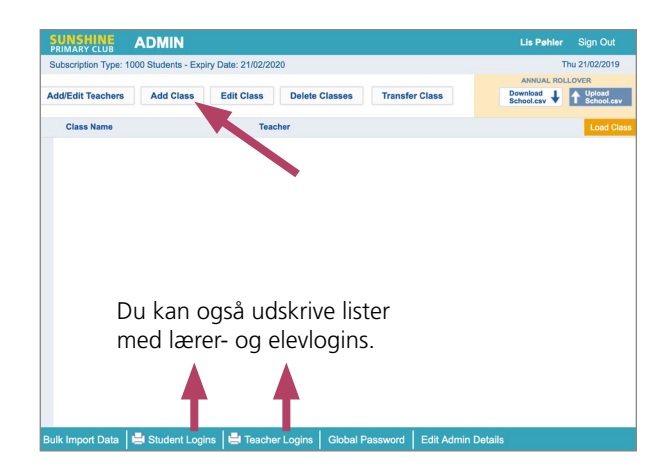

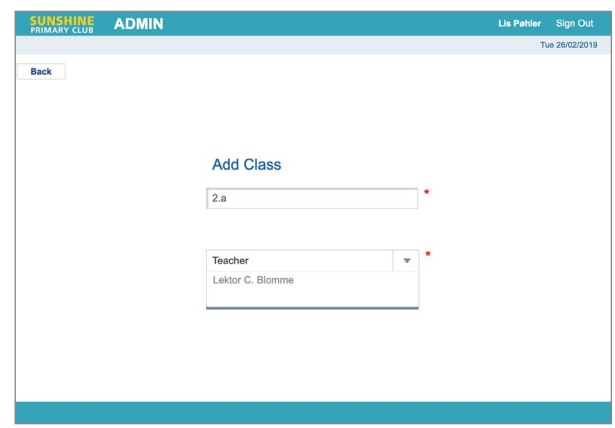